#### **BAB V**

# **PENUTUP**

#### **A. Kesimpulan**

Kesimpulan yang dapat diambil dari penelitian yang dilakukan yaitu:

- 1. Penelitian ini berhasil membuat sebuah aplikasi presensi siswa berbasis *Radio Frequency Identification* (RFID) pada SMP Negeri 1 Godean. Sehingga proses presensi menjadi lebih efektif dan hasilnya lebih akurat.
- 2. Aplikasi presensi siswa berbasis *Radio Frequency Identification* (RFID) pada SMP Negeri 1 Godean telah dilakukan pengujian sistem dan sistem dapat berjalan dengan baik. Hal ini ditunjukkan dari nilai terbanyak hasil uji coba yang dilakukan yaitu uji coba tampilan aplikasi 73% menjawab menarik, kemudahan dalam menggunakan aplikasi 60% menjawab mudah, efektivitas kinerja aplikasi 83% menjawab baik, keakuratan hasil yang ditampilkan 63% menjawab akurat, dan manfaat aplikasi 67% menjawab bermanfaat.

#### **B. Saran**

Saran yang dapat diberikan untuk pengembangan aplikasi presensi siswa yang selanjutnya yaitu aplikasi nantinya terdapat fasilitas untuk memberikan ijin kepada siswa jika tidak dapat mengikuti mata pelajaran tertentu. Selain itu juga harus memperhitungkan biaya yang akan dikeluarkan dalam pembuatan aplikasi.

# **DAFTAR PUSTAKA**

- Aditia, Bima. 2013. *Aplikasi RFID Untuk Sistem Presensi Mahasiswa Di Universitas Brawijaya Berbasis Protokol Internet*. Skripsi. Fakultas Teknik Universitas Brawijaya Malang.
- Kendall, K.E., dan J.E. Kendall. 2003. *Analisis dan Perancangan Sistem*. Alih Bahasa oleh Thamir Abdul Hafedh Al-Hamdany. Jilid Ke-1. Edisi Ke-5, PT. Prenhallindo. Jakarta
- Martina, Inge. 2004. *36 Pemrograman Visual Borland Delphi 7*. Jakarta : Elex Media Komputindo.
- Maryono. 2005. *Dasar-dasar Radio Frequency Identification (RFID) Teknologi Yang Berpengaruh di Perpustakan*. Media Informasi 2005 Vol. XIV No.20.
- Paulus, 2013. *Sistem Absensi Berbasis Radio Frequency Idetification (RFID) pada Mikroskil*. Skripsi STMIK Mikroskil. Medan.
- Saputra, W.E. 2014. *Sistem Aplikasi RFID Untuk Absensi Pada SMK Dr Tjipto Semarang*. Teknik Telekomunikasi, Fakultas Ilmu Terapan, Universitas Telkom. Bandung.

# **LAMPIRAN**

# **SCRIPT PROGRAM**

#### 1. DM.pas

```
unit DM;
interface
uses
  SysUtils, Classes, DB, ZAbstractRODataset, ZAbstractDataset, 
ZDataset,
   ZAbstractConnection, ZConnection;
type
   TDMo = class(TDataModule)
    conn: TZConnection;
    zqSiswa: TZQuery;
    dsSiswa: TDataSource;
    dsAdmin: TDataSource;
    zqAbsen: TZQuery;
    dsAbsen: TDataSource;
    zqAdmin: TZQuery;
   intgrfldAbsenid kehadiran: TIntegerField;
    intgrfldAbsenid_siswa: TIntegerField;
    dtfldAbsentanggal: TDateField;
   tmfldAbsenjam hadir: TTimeField;
    strngfldAbsenstatus: TStringField;
    strngfldAbsenNamaSiswa: TStringField;
    strngfldAbsenKodeKartu: TStringField;
     zqpublic: TZQuery;
     dspublic: TDataSource;
     zqwali: TZQuery;
     dswali: TDataSource;
    procedure DataModuleCreate(Sender: TObject);
   private
     { Private declarations }
   public
     { Public declarations }
   end;
var
   DMo: TDMo;
  login as: string;
   user_ses,kelas_ses:String;
implementation
uses
  uLogin, uDataSiswa, uAdmin, uRekap;
{$R *.dfm}
procedure TDMo.DataModuleCreate(Sender: TObject);
var
   i : Integer;
begin
conn.Connected:=True;
```

```
for i:=0 to self.ComponentCount-1 do
   if ((Self.Components[i] is TZQuery) ) then
     begin
     (self.Components[i] as TZQuery).Active:=True;
     end;
end;
end.
```
#### 2. uLogin.pas

```
unit uLogin;
interface
uses
  Windows, Messages, SysUtils, Variants, Classes, Graphics, 
Controls, Forms,
  Dialogs, StdCtrls, cxGraphics, cxControls, cxLookAndFeels,
  cxLookAndFeelPainters, cxContainer, cxEdit, dxSkinsCore,
  dxSkinsDefaultPainters, cxTextEdit, Menus, cxButtons, ExtCtrls,
  dxGDIPlusClasses;
type
   TFLogin = class(TForm)
    lbl1: TLabel;
    lbl2: TLabel;
    inputUser: TcxTextEdit;
    inputPass: TcxTextEdit;
    btnMasuk: TcxButton;
    btnCan: TcxButton;
    img1: TImage;
    bvl1: TBevel;
    lbl3: TLabel;
    cxButton1: TcxButton;
    procedure FormShow(Sender: TObject);
    procedure edtUserNameKeyPress(Sender: TObject; var Key: Char);
    procedure edtPassKeyPress(Sender: TObject; var Key: Char);
    procedure btnMasukClick(Sender: TObject);
     procedure btnCanClick(Sender: TObject);
     procedure inputUserKeyPress(Sender: TObject; var Key: Char);
     procedure inputPassKeyPress(Sender: TObject; var Key: Char);
     procedure cxButton1Click(Sender: TObject);
   private
     { Private declarations }
   public
     { Public declarations }
   end;
var
   FLogin: TFLogin;
implementation
uses
  DM, uUtama;
```

```
{$R *.dfm}
procedure TFLogin.FormShow(Sender: TObject);
begin
   inputUser.SetFocus;
   lbl3.Visible:=False;
end;
procedure TFLogin.edtUserNameKeyPress(Sender: TObject; var Key: 
Char);
begin
   if Key=#13 then
     begin
       inputPass.SetFocus;
     end;
end;
procedure TFLogin.edtPassKeyPress(Sender: TObject; var Key: Char);
begin
   if Key=#13 then
     begin
       btnMasuk.SetFocus;
     end;
end;
procedure TFLogin.btnMasukClick(Sender: TObject);
var
  mode:String;
begin
if (inputUser.Text='') then
   begin
     Application.MessageBox('Maaf, Form tidak boleh 
kosong.','.:PEMBERITAHUAN:.',MB OKCANCEL+MB ICONINFORMATION);
     inputUser.SetFocus;
   end
   else
   if (inputPass.Text='') then
   begin
     Application.MessageBox('Maaf, Password harus 
diisi.','.:PEMBERITAHUAN:.',MB OKCANCEL+MB ICONINFORMATION);
     inputPass.SetFocus;
   end
   else
     begin
       with DMo.zqAdmin do
         begin
           Close;
           SQL.Clear;
           SQL.Text:='SELECT * FROM admin WHERE username='+ 
QuotedStr(inputUser.Text)+
                     ' AND password='+ QuotedStr(inputPass.Text);
           Open;
           if DMo.zqAdmin.RecordCount > 0 then mode:='admin';
         end;
         if DMo.zqAdmin.RecordCount = 0 then
         with dmo.zqAdmin do
           begin
           Close;
           SQL.Clear;
```

```
SQL {\cdot} Text:='select * from wall where user wall ="'+inputUser.Text+'" and pass wali = "'+inputPass.Text+'"';
           Open;
           if DMo.zqAdmin.RecordCount > 0 then mode:='wali';
           end;
         if DMo.zqAdmin.RecordCount = 0 then
           begin
             lbl3.Visible:=True;
             inputPass.SetFocus;
             exit;
           end
         else
           begin
             FLogin.Close;
             FUtama.Show;
             ////FUtama.AdvPanel1.Height:=49;
             inputUser.Text:='';
             inputPass.Text:='';
             FUtama.Keluar1.Enabled:=True;
             FUtama.Login1.Enabled:=False;
             FUtama.DataSiswa1.Enabled:=True;
             //FUtama.Setting1.Enabled:=True;
             FUtama.Presensi1.Enabled:=True;
             FUtama.ransaksi1.Enabled:=True;
             //FUtama.Laporan1.Enabled:=True;
             FUtama.utup1.Enabled:=False;
             if mode = 'admin' then
               begin
              login as:='admin';
               FUtama.Wali1.Visible:=True;
               FUtama.Admin1.Visible:=True;
               FUtama.stat1.Panels[0].Text:='Nama User : 
'+DMo.zqAdmin.FieldbyName('username').AsString;
               FUtama.stat1.Panels[4].Text:='Semua Kelas';
               end
             else
             if mode ='wali' then
               begin
              login as:='wali';
               kelas_ses:=DMo.zqAdmin.FieldbyName('kelas').AsString;
               FUtama.Wali1.Visible:=False;
               FUtama.Admin1.Visible:=False;
               FUtama.stat1.Panels[0].Text:='Nama User : 
'+DMo.zqAdmin.FieldbyName('wali_kelas').AsString;
              FUtama.stat1.Panels[4].Text:='Kelas: '+kelas ses;
               end;
             with DMo.zqAdmin do
               begin
               Close;
               SQL.Clear;
               SQL.Text:='select * from admin';
               Open;
               end;
             exit;
           end;
     end;
end;
```

```
procedure TFLogin.btnCanClick(Sender: TObject);
begin
inputUser.Text:='';
inputPass.Text:='';
FLogin.Close;
end;
procedure TFLogin.inputUserKeyPress(Sender: TObject; var Key: Char);
begin
if Key=#13 then
   begin
     inputPass.SetFocus;
   end;
end;
procedure TFLogin.inputPassKeyPress(Sender: TObject; var Key: Char);
begin
if Key=#13 then
  begin
     btnMasuk.SetFocus;
   end;
end;
procedure TFLogin.cxButton1Click(Sender: TObject);
begin
inputUser.Text:='admin';
inputPass.Text:='admin';
end;
```
#### 3. uUtama.pas

end.

```
unit uUtama;
interface
uses
  Windows, Messages, SysUtils, Variants, Classes, Graphics, 
Controls, Forms,
   Dialogs, XPMan, Menus, ExtCtrls, Grids, DBGrids, AdvObj, BaseGrid,
   AdvGrid, DBAdvGrid, ComCtrls, StdCtrls, cxGraphics, cxControls,
   cxLookAndFeels, cxLookAndFeelPainters, cxContainer, cxEdit, 
dxSkinsCore,
   dxSkinsDefaultPainters, cxLabel, AdvPanel, dxGDIPlusClasses, 
cxImage;
type
   TFUtama = class(TForm)
     mm1: TMainMenu;
     Menu1: TMenuItem;
     Login1: TMenuItem;
     DataSiswa1: TMenuItem;
     Keluar1: TMenuItem;
     xpmnfst1: TXPManifest;
     DataSiswa2: TMenuItem;
```

```
 Admin1: TMenuItem;
     Presensi1: TMenuItem;
     utup1: TMenuItem;
     ransaksi1: TMenuItem;
     dbdvgrd1: TDBAdvGrid;
     Rekap1: TMenuItem;
     stat1: TStatusBar;
     tmr1: TTimer;
     RekapKehadiran21: TMenuItem;
     AdvPanel1: TAdvPanel;
     cxLabel1: TcxLabel;
     RekapSakit1: TMenuItem;
     RekapIjin1: TMenuItem;
     RekapAlpa1: TMenuItem;
     cxImage1: TcxImage;
     cxLabel2: TcxLabel;
     cxLabel3: TcxLabel;
     cxLabel4: TcxLabel;
     cxLabel5: TcxLabel;
     cxLabel6: TcxLabel;
     cxLabel7: TcxLabel;
     Wali1: TMenuItem;
     cxImage2: TcxImage;
     procedure Login1Click(Sender: TObject);
     procedure FormShow(Sender: TObject);
     procedure DataSiswa2Click(Sender: TObject);
     procedure Admin1Click(Sender: TObject);
     procedure Presensi1Click(Sender: TObject);
     procedure utup1Click(Sender: TObject);
     procedure Keluar1Click(Sender: TObject);
     procedure Rekap1Click(Sender: TObject);
     procedure tmr1Timer(Sender: TObject);
    procedure RekapKehadiran21Click(Sender: TObject);
    procedure RekapSakit1Click(Sender: TObject);
     procedure RekapIjin1Click(Sender: TObject);
     procedure RekapAlpa1Click(Sender: TObject);
    procedure Wali1Click(Sender: TObject);
   private
     { Private declarations }
   public
     { Public declarations }
   end;
var
  FUtama: TFUtama;
implementation
uses
  uLogin, uDataSiswa, uAdmin, uPresensi, uSeting, uRekap, DM, 
uRekap2, uRekap3, 
  uRekap4, uRekap5, uwali;
{$R *.dfm}
procedure TFUtama.Login1Click(Sender: TObject);
begin
  FLogin.Show;
end;
```

```
procedure TFUtama.FormShow(Sender: TObject);
begin
   DataSiswa1.Enabled:=False;
   //Setting1.Enabled:=False;
  Keluar1.Enabled:=False;
   ransaksi1.Enabled:=False;
   //Laporan1.Enabled:=False;
   stat1.Panels[0].Text:='Nama User : ~';
end;
procedure TFUtama.DataSiswa2Click(Sender: TObject);
begin
FDataSiswa.Show;
end;
procedure TFUtama.Admin1Click(Sender: TObject);
begin
   FAdmin.Show;
end;
procedure TFUtama.Presensi1Click(Sender: TObject);
begin
FPresensi.Show;
end;
procedure TFUtama.utup1Click(Sender: TObject);
begin
   if (Application.MessageBox('Ingin 
Keluar?','.:KONFIRMASI:.',MB_OKCANCEL+MB_ICONINFORMATION)=ID_OK) 
then
     begin
       Application.Terminate;
     end;
end;
procedure TFUtama.Keluar1Click(Sender: TObject);
begin
   DataSiswa1.Enabled:=False;
   //Setting1.Enabled:=False;
  Presensi1.Enabled:=False;
  Login1.Enabled:=True;
   Keluar1.Enabled:=False;
   ransaksi1.Enabled:=False;
   //Laporan1.Enabled:=False;
   utup1.Enabled:=True;
  stat1. Panels[0]. Text: = 'Nama User : ~';
   stat1.Panels[0].Text:='~';
   //AdvPanel1.Height:=645;
end;
procedure TFUtama.Rekap1Click(Sender: TObject);
begin
FRekap.Show;
end;
procedure TFUtama.tmr1Timer(Sender: TObject);
var
  tgl : TDateTime;
```

```
hari : array[1..7] of string;
begin
   hari[1]:='Minggu';
   hari[2]:='Senin';
   hari[3]:='Selasa';
   hari[4]:='Rabu';
   hari[5]:='Kamis';
  hari[6]: = 'Jumat';
   hari[7]:='Sabtu';
   tgl:=Date;
stat1.Panels[1].Text:='Jam : ' +TimeToStr(Time);
stat1.Panels[2].Text:='Hari : ' + hari[Dayofweek(tgl)];
stat1.Panels[3].Text:='Tanggal : '+ FormatDateTime('DD MMMM 
YYYY',Now);
end;
procedure TFUtama.RekapKehadiran21Click(Sender: TObject);
begin
frmKehadiran.ShowModal;
end;
procedure TFUtama.RekapSakit1Click(Sender: TObject);
begin
frmSakit.ShowModal;
end;
procedure TFUtama.RekapIjin1Click(Sender: TObject);
begin
frmIjin.ShowModal;
end;
procedure TFUtama.RekapAlpa1Click(Sender: TObject);
begin
frmAlpha.ShowModal;
end;
procedure TFUtama.Wali1Click(Sender: TObject);
begin
frmCRUDwali.Show
end;
end.
```
#### 4. uDaftarSiswa.pas

```
unit uDaftarSiswa;
interface
uses
   Windows, Messages, SysUtils, Variants, Classes, Graphics, 
Controls, Forms,
   Dialogs, Grids, DBGrids, cxGraphics, cxControls, cxLookAndFeels,
   cxLookAndFeelPainters, cxContainer, cxEdit, dxSkinsCore,
   dxSkinsDefaultPainters, cxTextEdit, cxMaskEdit, cxButtonEdit, 
Menus,
   StdCtrls, cxButtons, AdvObj, BaseGrid, AdvGrid, DBAdvGrid,
```

```
cxLabel;
type
   TFDaftarSiswa = class(TForm)
     siswa: TDBAdvGrid;
     Label1: TLabel;
     cxTextEdit1: TcxTextEdit;
     cxLabel1: TcxLabel;
     procedure siswaDblClick(Sender: TObject);
     procedure FormClose(Sender: TObject; var Action: TCloseAction);
     procedure cxTextEdit1PropertiesChange(Sender: TObject);
   private
     { Private declarations }
   public
     { Public declarations }
   end;
var
   FDaftarSiswa: TFDaftarSiswa;
implementation
uses
  DM, uIjin1;
{$R *.dfm}
procedure TFDaftarSiswa.siswaDblClick(Sender: TObject);
begin
Fijin.id siswa.Text:=DMo.zqSiswa['id siswa'];
//Fijin.kode_kartu.Text:=DMo.zqSiswa['kode_kartu'];
Fijin.nama.Text:=DMo.zqSiswa['Nama_siswa'];
Fijin.show;
FDaftarSiswa.close;
end;
procedure TFDaftarSiswa.FormClose(Sender: TObject;
 var Action: TCloseAction);
begin
   with dmo.zqSiswa do
    begin
     Close;
     SQL.Clear;
     SQL.Text:='select * from siswa';
     Open;
     end;
end;
procedure TFDaftarSiswa.cxTextEdit1PropertiesChange(Sender: 
TObject);
begin
   with dmo.zqSiswa do
    begin
     Close;
     SQL.Clear;
     SQL.Text:='select * from siswa where nama_siswa like 
"%'+cxTextEdit1.Text+'%" or NISN like "%'+cxTextEdit1.Text+'%"';
     Open;
     end;
```
end;

end.

#### 5. uDataSiswa.pas

```
unit uDataSiswa;
interface
uses
  Windows, Messages, SysUtils, Variants, Classes, Graphics, 
Controls, Forms,
  Dialogs, StdCtrls, Buttons, ComCtrls, Grids, DBGrids, cxGraphics,
   cxControls, cxLookAndFeels, cxLookAndFeelPainters, cxContainer, 
cxEdit,
   dxSkinsCore, dxSkinsDefaultPainters, Menus, cxButtons, cxMemo,
   cxMaskEdit, cxDropDownEdit, cxCalendar, cxTextEdit, AdvObj, 
BaseGrid,
  AdvGrid, DBAdvGrid, cxButtonEdit, cxLabel, ExtCtrls, AdvPanel, 
jpeg,
   cxImage;
type
   TFDataSiswa = class(TForm)
     grp1: TGroupBox;
     lbl1: TLabel;
     lbl2: TLabel;
     lbl3: TLabel;
     lbl4: TLabel;
     lbl5: TLabel;
     inputNmaSis: TcxTextEdit;
     inputNISN: TcxTextEdit;
     cxdtdtTTL: TcxDateEdit;
     inputNmOrtu: TcxTextEdit;
     cxmAlmt: TcxMemo;
     btnAdd: TcxButton;
     btnDel: TcxButton;
     btnSave: TcxButton;
     btnCancel: TcxButton;
     btnEdit: TcxButton;
     lbl6: TLabel;
     inputKdKartu: TcxTextEdit;
     dbdvgrd1: TDBAdvGrid;
     btnCari: TcxButtonEdit;
     cedtkelas: TcxTextEdit;
     Label1: TLabel;
     AdvPanel1: TAdvPanel;
     cxLabel1: TcxLabel;
     cedtta: TcxTextEdit;
     Label2: TLabel;
     cxImage1: TcxImage;
     cxButton1: TcxButton;
     OpenDialog1: TOpenDialog;
     cxButton2: TcxButton;
     procedure FormShow(Sender: TObject);
     procedure btnHapusClick(Sender: TObject);
```

```
 procedure btnEditClick(Sender: TObject);
     procedure btnAddClick(Sender: TObject);
     procedure btnCancelClick(Sender: TObject);
     procedure btnSaveClick(Sender: TObject);
     procedure btnDelClick(Sender: TObject);
     procedure fresh;
     procedure btnCariKeyUp(Sender: TObject; var Key: Word;
       Shift: TShiftState);
     procedure FormClose(Sender: TObject; var Action: TCloseAction);
     procedure cxButton1Click(Sender: TObject);
     procedure cxButton2Click(Sender: TObject);
     procedure dbdvgrd1ClickCell(Sender: TObject; ARow, ACol: 
Integer);
   private
     { Private declarations }
   public
     { Public declarations }
   end;
var
   FDataSiswa: TFDataSiswa;
implementation
uses
  DM;
\{\$R \star.dfm\}procedure TFDataSiswa.fresh;
begin
   with DMo.zqSiswa do
     begin
       Close;
       SQL.Clear;
       SQL.Text:='SELECT * FROM siswa';
       Open;
       dbdvgrd1.DataSource:=DMo.dsSiswa;
     end;
end;
procedure TFDataSiswa.FormShow(Sender: TObject);
begin
if login as = 'wali' then
  begin
   with DMo.zqSiswa do
    begin
     Close;
     SQL.Clear;
     SQL.Text:='select * from siswa where Kelas = "'+kelas_ses+'"';
     Open;
     end;
   end
else
  begin
   fresh;
   end;
inputNmaSis.Enabled:=False;
inputNISN.Enabled:=False;
cxdtdtTTL.Enabled:=False;
```

```
inputNmOrtu.Enabled:=False;
inputKdKartu.Enabled:=False;
cedtkelas.enabled:=false;
cedtta.Enabled:=false;
cxmAlmt.Enabled:=False;
btnDel.Enabled:=False;
btnSave.Enabled:=False;
cxButton1.Enabled:=false;
end;
procedure TFDataSiswa.btnHapusClick(Sender: TObject);
begin
if (MessageDlg('Hapus data?',mtConfirmation,[mbYes,mbNo],0)=mrYes) 
then
   begin
     DMo.zqSiswa.Delete;
     MessageDlg('Data Siswa Telah Dihapus.',mtInformation,[mbOK],0);
     inputNmaSis.Text:='';
     inputNISN.Text:='';
     cxdtdtTTL.Date:=Now;
     inputNmOrtu.Text:='';
     cxmAlmt.Lines.Text:='';
     fresh;
   end;
end;
procedure TFDataSiswa.btnEditClick(Sender: TObject);
var
   fotofile:string;
begin
inputNmaSis.Text:=DMo.zqSiswa.FieldByName('Nama_siswa').AsString;
inputNISN.Text:=DMo.zqSiswa.FieldByName('NISN').AsString;
cxdtdtTTL.Date:=DMo.zqSiswa.FieldByName('Tanggal_lahir').AsDateTime;
inputNmOrtu.Text:=DMo.zqSiswa.FieldByName('Nama_orangtua').AsString;
cxmAlmt.Text:=DMo.zqSiswa.FieldByName('alamat').AsString;
inputKdKartu.Text:=DMo.zqSiswa.FieldByName('kode_kartu').AsString;
cedtkelas.Text:=DMo.zqSiswa.FieldByName('kelas').AsString;
cedtta.Text:=DMo.zqSiswa.FieldByName('angkatan').AsString;
//foto
fotofile:=extractfilepath(Application.ExeName)+'photo/'+inputNISN.Te
xt+'.jpg';
if fileexists(fotofile) then
  begin
   cxImage1.Picture.LoadFromFile(fotofile);
   end;
inputNmaSis.Enabled:=True;
cedtkelas.Enabled:=True;
inputNISN.Enabled:=True;
cxdtdtTTL.Enabled:=True;
inputNmOrtu.Enabled:=True;
cedtta.Enabled:=True;
cxmAlmt.Enabled:=True;
inputKdKartu.Enabled:=True;
btnDel.Enabled:=True;
btnSave.Enabled:=True;
cxButton1.Enabled:=True;
end;
```

```
procedure TFDataSiswa.btnAddClick(Sender: TObject);
begin
inputNmaSis.Enabled:=True;
inputNISN.Enabled:=True;
cedtkelas.Enabled:=True;
cxdtdtTTL.Enabled:=True;
inputNmOrtu.Enabled:=True;
cedtta.Enabled:=True;
cxmAlmt.Enabled:=True;
inputKdKartu.Enabled:=True;
btnSave.Enabled:=True;
cxButton1.Enabled:=True;
btnAdd.Enabled:=False;
btnDel.Enabled:=True;
end;
procedure TFDataSiswa.btnCancelClick(Sender: TObject);
begin
inputNmaSis.Text:='';
inputNISN.Text:='';
cxdtdtTTL.Date:=Now;
inputNmOrtu.Text:='';
cxmAlmt.Lines.Text:='';
inputKdKartu.Text:='';
cedtkelas.Text:='';
cedtta.Text:='';
inputNmaSis.Enabled:=False;
inputNISN.Enabled:=False;
cxdtdtTTL.Enabled:=False;
inputNmOrtu.Enabled:=False;
cedtta.Enabled:=false;
cxmAlmt.Enabled:=False;
inputKdKartu.Enabled:=False;
btnAdd.Enabled:=True;
btnDel.Enabled:=False;
btnSave.Enabled:=False;
cxButton1.Enabled:=False;
cedtkelas.Enabled:=false;
FDataSiswa.Close;
end;
procedure TFDataSiswa.btnSaveClick(Sender: TObject);
var
  destination file, source file: string;
begin
if inputNmaSis.Text='' then
  begin
     MessageDlg('Nama Siswa Masih Kosong !', mtWarning, [mbOK], 0);
     inputNmaSis.SetFocus;
   end
else if inputNISN.Text='' then
   begin
     MessageDlg('NISN masih kosong !', mtWarning, [mbOK], 0);
     inputNISN.SetFocus;
   end
else if cxdtdtTTL.Date=Now then
   begin
     MessageDlg('Tanggal Lahir belum dipilih !', mtWarning, [mbOK],
```

```
0);
     cxdtdtTTL.SetFocus;
   end
else if inputNmOrtu.Text='' then
  begin
     MessageDlg('Nama Orangtua masih kosong !', mtWarning, [mbOK], 
0);
     inputNmOrtu.SetFocus;
   end
else if cedtkelas.Text='' then
  begin
     MessageDlg('Kelas masih kosong !', mtWarning, [mbOK], 0);
     cedtkelas.SetFocus;
   end
else if cedtta.Text='' then
  begin
    MessageDlg('Angkatan kosong !', mtWarning, [mbOK], 0);
     cedtta.SetFocus;
   end
else if cxmAlmt.Lines.Text='' then
  begin
     MessageDlg('Alamat masih kosong !', mtWarning, [mbOK], 0);
     cxmAlmt.SetFocus;
   end
else
  begin
    with DMo.zqSiswa do
       begin
         Close;
         SQL.Clear;
         SQL.Text:='SELECT * FROM siswa WHERE NISN='+ 
QuotedStr(inputNISN.Text)+'AND kode_kartu='+ 
QuotedStr(inputKdKartu.Text);
         Open;
       end;
       if DMo.zqSiswa.RecordCount=0 then
         begin
           if (MessageDlg('Simpan 
data?', mtConfirmation, [mbYes, mbNo], 0) =mrYes) then
             begin
               DMo.zqSiswa.Insert;
DMo.zqSiswa.FieldByName('Nama_siswa').AsString:=inputNmaSis.Text;
DMo.zqSiswa.FieldByName('NISN').AsString:=inputNISN.Text;
DMo.zqSiswa.FieldByName('Tanggal_lahir').AsDateTime:=cxdtdtTTL.Date;
DMo.zqSiswa.FieldByName('Nama_orangtua').AsString:=inputNmOrtu.Text;
DMo.zqSiswa.FieldByName('alamat').AsString:=cxmAlmt.Text;
DMo.zqSiswa.FieldByName('kode_kartu').AsString:=inputKdKartu.Text;
DMo.zqSiswa.FieldByName('kelas').AsString:=cedtkelas.Text;
DMo.zqSiswa.FieldByName('angkatan').Asinteger:=StrToInt(cedtta.Text)
;
               DMo.zqSiswa.Post;
```

```
 //<!--FOTO FOTO-->//
               if OpenDialog1.FileName <> '' then
                 source_file:=OpenDialog1.FileName
               else
source file:=extractfilepath(Application.ExeName)+'no pic.jpq';
destination_file:=extractfilepath(Application.ExeName)+'photo\'+inpu
tNISN.Text+'.jpg';
              CopyFile(PChar(source file), PChar(destination file),
true);
               cxButton2Click(nil);
               //<!--FOTO FOTO-->//
               MessageDlg('Data Siswa 
'+dmo.zqSiswa.FieldValues['NISN'] +'Telah 
Tersimpan.', mtInformation, [mbOK], 0);
               inputNmaSis.Text:='';
               inputNISN.Text:='';
               cxdtdtTTL.Date:=Now;
               inputNmOrtu.Text:='';
               cxmAlmt.Lines.Text:='';
               inputKdKartu.Text:='';
               OpenDialog1.FileName:='';
               fresh;
             end;
         end
       else
         begin
           if (MessageDlg('Yakin 
ubah?',mtConfirmation, [mbYes,mbNo], 0)=mrYes) then
             begin
               DMo.zqSiswa.Edit;
DMo.zqSiswa.FieldByName('Nama_siswa').AsString:=inputNmaSis.Text;
DMo.zqSiswa.FieldByName('NISN').AsString:=inputNISN.Text;
DMo.zqSiswa.FieldByName('Tanggal_lahir').AsDateTime:=cxdtdtTTL.Date;
DMo.zqSiswa.FieldByName('Nama_orangtua').AsString:=inputNmOrtu.Text;
DMo.zqSiswa.FieldByName('alamat').AsString:=cxmAlmt.Text;
DMo.zqSiswa.FieldByName('kode_kartu').AsString:=inputKdKartu.Text;
DMo.zqSiswa.FieldByName('kelas').AsString:=cedtkelas.Text;
DMo.zqSiswa.FieldByName('angkatan').Asinteger:=StrToInt(cedtta.Text)
;
               DMo.zqSiswa.Post;
               //<!--FOTO FOTO-->//
               if OpenDialog1.FileName <> '' then
                 begin
                source file:=OpenDialog1.FileName;
destination file:=extractfilepath(Application.ExeName)+'photo\'+inpu
tNISN.Text+'.jpg';
                deletefile(destination file);
                 CopyFile(PChar(source_file),
```

```
PChar(destination file), false);
                 \overline{and}:
                cxButton2Click(nil);
                //<!--FOTO FOTO-->//
                MessageDlg('Data Siswa 
'+dmo.zqSiswa.FieldValues['NISN'] +'Telah Di 
ubah.',mtInformation, [mbOK], 0);
                inputNmaSis.Text:='';
                inputNISN.Text:='';
                cxdtdtTTL.Date:=Now;
                inputNmOrtu.Text:='';
                cxmAlmt.Lines.Text:='';
                inputKdKartu.Text:='';
                cedtkelas.Text:='';
                fresh;
                OpenDialog1.FileName:='';
              end;
         end;
   end;
end;
procedure TFDataSiswa.btnDelClick(Sender: TObject);
begin
if (MessageDlg('Yakin hapus?',mtConfirmation,[mbYes,mbNo],0)=mrYes) 
then
   begin
     try
       DMo.zqSiswa.Delete;
       MessageDlg('Data telah dihapus.',mtInformation,[mbok],0);
       fresh;
     except
      MessageDlg('Data gagal dihapus', mtError, [mbOK], 0);
       Exit;
     end;
   end;
end;
procedure TFDataSiswa.btnCariKeyUp(Sender: TObject; var Key: Word;
   Shift: TShiftState);
begin
   with DMo.zqSiswa do
     begin
       Close;
       SQL.Clear;
       SQL.Text:='SELECT * FROM siswa WHERE nama_siswa LIKE '+ 
QuotedStr('%'+btnCari.Text+'%') +' LIMIT 10';
       Open;
     end;
end;
procedure TFDataSiswa.FormClose(Sender: TObject; var Action: 
TCloseAction);
begin
inputNmaSis.Text:='';
inputNISN.Text:='';
cxdtdtTTL.Date:=Now;
inputNmOrtu.Text:='';
cedtta.Text:='';
```

```
cxmAlmt.Lines.Text:='';
inputKdKartu.Text:='';
inputNmaSis.Enabled:=False;
inputNISN.Enabled:=False;
cxdtdtTTL.Enabled:=False;
inputNmOrtu.Enabled:=False;
cedtta.Enabled:=false;
cxmAlmt.Enabled:=False;
inputKdKartu.Enabled:=False;
btnAdd.Enabled:=True;
btnDel.Enabled:=False;
btnSave.Enabled:=False;
cxButton1.Enabled:=false;
end;
procedure TFDataSiswa.cxButton1Click(Sender: TObject);
begin
OpenDialog1.Execute;
if OpenDialog1.FileName <> '' then
  begin
   cxImage1.Picture.LoadFromFile(OpenDialog1.FileName);
   end;
end;
procedure TFDataSiswa.cxButton2Click(Sender: TObject);
begin
OpenDialog1.FileName:=extractfilepath(Application.ExeName)+'no_pic.j
pg';
cxImage1.Picture.LoadFromFile(extractfilepath(Application.ExeName)+'
no_pic.jpg');
end;
procedure TFDataSiswa.dbdvgrd1ClickCell(Sender: TObject; ARow,
  ACol: Integer);
begin
btnEditClick(nil);
end;
end.
```
#### 6. uAdmin.pas

```
unit uAdmin;
interface
uses
   Windows, Messages, SysUtils, Variants, Classes, Graphics, 
Controls, Forms,
   Dialogs, StdCtrls, Buttons, Grids, DBGrids, AdvObj, BaseGrid, 
AdvGrid,
   DBAdvGrid, cxGraphics, cxControls, cxLookAndFeels, 
cxLookAndFeelPainters,
   cxContainer, cxEdit, dxSkinsCore, dxSkinsDefaultPainters, 
cxTextEdit,
  Menus, cxButtons, cxMaskEdit, cxButtonEdit, DB, 
ZAbstractRODataset,
```

```
 ZAbstractDataset, ZDataset, cxLabel, ExtCtrls, AdvPanel;
type
   TFAdmin = class(TForm)
     grp1: TGroupBox;
     lbl1: TLabel;
     lbl2: TLabel;
     inputUser: TcxTextEdit;
     inputPass: TcxTextEdit;
     btnTmbh: TcxButton;
     btnHps: TcxButton;
     btnSimpan: TcxButton;
     btnCancel: TcxButton;
     btnEdit: TcxButton;
     dbdvgrd1: TDBAdvGrid;
     AdvPanel1: TAdvPanel;
     cxLabel1: TcxLabel;
     procedure FormShow(Sender: TObject);
     procedure edtUsernameKeyPress(Sender: TObject; var Key: Char);
     procedure edtPassKeyPress(Sender: TObject; var Key: Char);
     procedure admin;
     procedure btnHpsClick(Sender: TObject);
     procedure btnSimpanClick(Sender: TObject);
     procedure btnCancelClick(Sender: TObject);
     procedure btnEditClick(Sender: TObject);
     procedure btnTmbhClick(Sender: TObject);
     procedure FormClose(Sender: TObject; var Action: TCloseAction);
   private
     { Private declarations }
   public
     { Public declarations }
   end;
var
   FAdmin: TFAdmin;
implementation
uses
  DM;
{$R *.dfm}
procedure TFAdmin.admin;
begin
   with DMo.zqAdmin do
    begin
       Close;
       SQL.Clear;
       SQL.Text:='SELECT * FROM admin';
       Open;
     end;
end;
procedure TFAdmin.FormShow(Sender: TObject);
begin
inputUser.Enabled:=False;
inputPass.Enabled:=False;
btnSimpan.Enabled:=False;
btnHps.Enabled:=False;
```

```
admin;
end;
procedure TFAdmin.edtUsernameKeyPress(Sender: TObject; var Key: 
Char);
begin
if Key=#13 then
   begin
     inputPass.SetFocus;
   end;
end;
procedure TFAdmin.edtPassKeyPress(Sender: TObject; var Key: Char);
begin
if Key=#13 then
  begin
     btnEdit.SetFocus;
   end;
end;
procedure TFAdmin.btnHpsClick(Sender: TObject);
begin
if (MessageDlg('Yakin hapus?',mtConfirmation,[mbYes,mbNo],0)=mrYes) 
then
  begin
   with DMo.zqAdmin do
     begin
       try
         DMo.zqAdmin.Delete;
         MessageDlg('Data Telah Dihapus.',mtInformation,[mbOK],0);
         admin;
       except
         MessageDlg('Data Admin dengan Nama 
'+DMo.zqAdmin.FieldbyName('username').AsString +'Gagal 
Dihapus.',mtInformation,[mbOK],0);
         inputUser.SetFocus;
       end;
     end;
   end;
end;
procedure TFAdmin.btnSimpanClick(Sender: TObject);
begin
if inputUser.Text='' then
   begin
     MessageDlg('Username Masih Kosong !', mtWarning, [mbOK], 0);
     inputUser.SetFocus;
   end
else if inputPass.Text='' then
  begin
    MessageDlg('Password Masih Kosong !', mtWarning, [mbOK], 0);;
     inputPass.SetFocus;
   end
else
   with DMo.zqAdmin do
    begin
       Close;
       SQL.Clear;
       SQL.Text:='SELECT * FROM admin WHERE username='+
```

```
QuotedStr(inputUser.Text);
       Open;
     end;
     if DMo.zqAdmin.IsEmpty then
       begin
         if (Application.MessageBox('Apakah Anda ingin menyimpan data 
ini?','.:KONFIRMASI:.',MB OKCANCEL+MB ICONQUESTION)=ID OK) then
           begin
              try
               DMo.zqAdmin.Append;
DMo.zqAdmin.FieldByName('username').AsString:=inputUser.Text;
DMo.zqAdmin.FieldByName('password').AsString:=inputPass.Text;
                DMo.zqAdmin.Post;
               MessageDlg('Data Admin dengan Nama 
'+DMo.zqAdmin.FieldValues['username'] +'Telah 
Tersimpan.', mtInformation, [mbOK], 0);
                inputUser.Text:='';
               inputPass.Text:='';
               admin;
              except
               MessageDlg('Data Admin dengan Nama '+ inputUser.Text 
+'Gagal disimpan.',mtError,[mbOK],0);
               inputUser.SetFocus;
              end;
           end;
       end
     else
      begin
        try
         MessageDlg('Yakin Ubah?', mtConfirmation, [mbYes, mbNo], 0);
         DMo.zqAdmin.Edit;
DMo.zqAdmin.FieldByName('username').AsString:=inputUser.Text;
DMo.zqAdmin.FieldByName('password').AsString:=inputPass.Text;
         DMo.zqAdmin.Post;
         MessageDlg('Data Admin dengan Nama 
'+DMo.zqAdmin.FieldValues['username'] +'Telah 
Tersimpan.', mtInformation, [mbOK], 0);
         inputUser.Text:='';
         inputPass.Text:='';
         admin;
        except
         MessageDlg('Data Admin dengan Nama '+ inputUser.Text +'Gagal 
disimpan.', mtError, [mbOK], 0);
         inputUser.SetFocus;
        end;
       end;
end;
procedure TFAdmin.btnCancelClick(Sender: TObject);
begin
inputUser.Text:='';
inputPass.Text:='';
btnSimpan.Enabled:=False;
btnHps.Enabled:=False;
FAdmin.Close;
```

```
end;
procedure TFAdmin.btnEditClick(Sender: TObject);
begin
inputUser.Enabled:=True;
inputPass.Enabled:=True;
btnSimpan.Enabled:=True;
btnHps.Enabled:=True;
inputUser.Text:=DMo.zqAdmin.fieldbyname('username').AsString;
inputPass.Text:=DMo.zqAdmin.fieldbyname('password').AsString;
end;
procedure TFAdmin.btnTmbhClick(Sender: TObject);
begin
inputUser.Enabled:=True;
inputPass.Enabled:=True;
btnSimpan.Enabled:=True;
btnHps.Enabled:=True;
end;
procedure TFAdmin.FormClose(Sender: TObject; var Action: 
TCloseAction);
begin
inputUser.Text:='';
inputPass.Text:='';
btnSimpan.Enabled:=False;
btnHps.Enabled:=False;
end;
end.
```
#### 7. uWali.pas

```
unit uwali;
interface
uses
Windows, Messages, SysUtils, Variants, Classes, Graphics, Controls, 
Forms,DBGrids,
DB, ZAbstractRODataset, ZAbstractDataset, ZDataset, StdCtrls, 
ComCtrls, Dialogs, Grids, DBCtrls,
   cxGraphics, cxControls, cxLookAndFeels, cxLookAndFeelPainters,
   cxContainer, cxEdit, dxSkinsCore, dxSkinsDefaultPainters, cxLabel,
   ExtCtrls, AdvPanel, Menus, cxButtons, AdvObj, BaseGrid, AdvGrid,
   DBAdvGrid, cxMaskEdit, cxDropDownEdit, cxTextEdit;
type
TfrmCRUDwali = class(TForm)
Label1: TLabel;
Label2: TLabel;
     AdvPanel1: TAdvPanel;
     cxLabel1: TcxLabel;
     btnAdd: TcxButton;
     btnEdit: TcxButton;
     btnSave: TcxButton;
```

```
 btnCancel: TcxButton;
     btnDel: TcxButton;
     DBAdvGrid1: TDBAdvGrid;
     inputwali_kelas: TcxTextEdit;
     inputkelas: TcxComboBox;
     Label3: TLabel;
     Label4: TLabel;
     cedtuser: TcxTextEdit;
     cedtpass: TcxTextEdit;
procedure FormCreate(Sender: TObject);
procedure Button2Click(Sender: TObject);
procedure Editable(flag:boolean);
     procedure btnAddClick(Sender: TObject);
     procedure btnEditClick(Sender: TObject);
    procedure btnSaveClick(Sender: TObject);
     procedure btnCancelClick(Sender: TObject);
    procedure btnDelClick(Sender: TObject);
     procedure FormShow(Sender: TObject);
private
{Private declarations}
public
{Public declarations}
end;
var
frmCRUDwali:TfrmCRUDwali;
flag:string;
implementation
uses DM;
{$R *.dfm}
procedure TfrmCRUDwali.FormCreate(Sender: TObject);
begin
editable(false)
end;
procedure TfrmCRUDwali.Button2Click(Sender: TObject);
begin;
end;
procedure TfrmCRUDwali.Editable(flag: Boolean);
begin
inputwali_kelas.Enabled:=flag;
inputkelas.Enabled:=flag;
cedtuser.Enabled:=flag;
cedtpass.Enabled:=flag;
btnAdd.Enabled:=not flag;
btnEdit.Enabled:=not flag;
btnSave.Enabled:=flag;
btnDel.Enabled:=not flag;
btnCancel.Enabled:=flag;
end;
procedure TfrmCRUDwali.btnAddClick(Sender: TObject);
begin
//agar form bisa diedit
```

```
Editable(true);
//tentukan flag=tambah, untuk tombol simpan agar bisa membedakan 
tambah/edit
flag:='tambah';
end;
procedure TfrmCRUDwali.btnEditClick(Sender: TObject);
begin
Editable(true);
//tentukan flag=edit, untuk tombol simpan agar bisa membedakan 
tambah/edit
flag:='edit';
inputwali kelas.Text:=dmo.zqwali.fieldByName('wali kelas').asstring;
inputkelas.Text:=dmo.zqwali.fieldByName('kelas').asstring;
cedtuser.Text:=dmo.zqwali.fieldByName('user_wali').asstring;
cedtpass.Text:=dmo.zqwali.fieldByName('pass_wali').asstring;
end;
procedure TfrmCRUDwali.btnSaveClick(Sender: TObject);
begin
Editable(false);
//ini tambah atau edit,bedakan actionnya
if flag='tambah' then
dmo.zqwali.Insert
else
dmo.zqwali.Edit;
dmo.zqwali.fieldByName('wali kelas').asstring:=inputwali kelas.Text;
dmo.zqwali.fieldByName('kelas').asstring:=inputkelas.Text;
dmo.zqwali.fieldByName('user_wali').asstring:=cedtuser.Text;
dmo.zqwali.FieldByName('pass<sup>_</sup>wali').AsString:=cedtpass.Text;
dmo.zqwali.Post;
flag:='';
end;
procedure TfrmCRUDwali.btnCancelClick(Sender: TObject);
begin
dmo.zqwali.Cancel;
Editable(false);
end;
procedure TfrmCRUDwali.btnDelClick(Sender: TObject);
begin
//konfirmasi sebelum menghapus
if (MessageDlg('Yakin hapus?', mtConfirmation, [mbYes, mbNo], 0) = 
mrYes) then
dmo.zqwali.Delete;
end;
procedure TfrmCRUDwali.FormShow(Sender: TObject);
begin
inputkelas.Properties.Items.Clear;
with DMo.zqpublic do
  begin
  Close;
   SQL.Clear;
   SQL.Text:='SELECT DISTINCT(kelas) FROM siswa';
   Open;
   end;
while not DMo.zqpublic.Eof do
```

```
 begin
   inputkelas.Properties.Items.Add(DMo.zqpublic['Kelas']);
   DMo.zqpublic.Next;
   end;
inputkelas.ItemIndex:=0;
end;
end.
```
#### 8. uPresensi.pas

```
unit uPresensi;
interface
uses
  Windows, Messages, SysUtils, Variants, Classes, Graphics, 
Controls, Forms,
  Dialogs, StdCtrls, Grids, DBGrids, cxGraphics, cxControls,
   cxLookAndFeels, cxLookAndFeelPainters, cxContainer, cxEdit, 
dxSkinsCore,
   dxSkinsDefaultPainters, cxTextEdit, DB, ZAbstractRODataset,
   ZAbstractDataset, ZDataset, cxMemo, AdvObj, BaseGrid, AdvGrid, 
DBAdvGrid,
  ComCtrls, Menus, cxButtons, cxLabel, ExtCtrls, AdvPanel, 
cxMaskEdit,
   cxDropDownEdit, frxClass, frxDBSet;
type
   TFPresensi = class(TForm)
    lbl1: TLabel;
    inputID: TcxTextEdit;
    inputtgl: TcxTextEdit;
    inputjam1: TcxTextEdit;
    inputStatus: TcxTextEdit;
    zqPresensi: TZQuery;
    dsPresensi: TDataSource;
    inputKode: TcxTextEdit;
    zqPublic: TZQuery;
    dsPublic: TDataSource;
    dtp1: TDateTimePicker;
    IJIN: TcxButton;
     zqabs: TZQuery;
     dsabs: TDataSource;
     DBAdvGrid1: TDBAdvGrid;
    AdvPanel1: TAdvPanel;
     cxLabel1: TcxLabel;
     cxComboBox1: TcxComboBox;
     Label1: TLabel;
    btnShow: TcxButton;
     cxButton1: TcxButton;
     frxDBDataset1: TfrxDBDataset;
     frxReport1: TfrxReport;
     procedure absen;
     procedure FormShow(Sender: TObject);
     procedure inputKodeKeyUp(Sender: TObject; var Key: Word;
       Shift: TShiftState);
```

```
 procedure FormActivate(Sender: TObject);
     procedure IJINClick(Sender: TObject);
     procedure btnShowClick(Sender: TObject);
     procedure cxButton1Click(Sender: TObject);
   private
     { Private declarations }
   public
     { Public declarations }
  end;
var
   FPresensi: TFPresensi;
implementation
uses
  DM, uIjin1;
\{\$R \star.dfm\}procedure TFPresensi.absen;
var
   qkelas:String;
begin
   with dmo.zqAbsen do
    begin
       Close;
       SQL.Clear;
       SQL.Text:='SELECT * FROM kehadiran ORDER BY tanggal DESC';
       Open;
     end;
   with zqabs do
     begin
     if login_as = 'wali' then
       qkelas:=' and Kelas = "'+kelas_ses+'"'
     else
       qkelas:='';
     Close;
     SQL.Clear;
     SQL.Text:='SELECT * FROM kehadiran '
     +' INNER JOIN siswa ON kehadiran.`id_siswa` = siswa.`id_siswa` '
    +' WHERE DATE(tanggal) = DATE(NOW())<sup>-</sup>'
     + qkelas
     +' ORDER BY tanggal DESC ';
     Open;
     end;
end;
procedure TFPresensi.FormShow(Sender: TObject);
begin
cxComboBox1.Properties.Items.Clear;
with DMo.zqpublic do
  begin
   Close;
   SQL.Clear;
   SQL.Text:='SELECT DISTINCT(kelas) FROM siswa';
   Open;
   end;
```

```
while not DMo.zqpublic.Eof do
   begin
   cxComboBox1.Properties.Items.Add(DMo.zqpublic['Kelas']);
   DMo.zqpublic.Next;
   end;
cxComboBox1.ItemIndex:=0;
if login as = 'wali' then
   begin
   label1.Visible:=False;
   cxComboBox1.Visible:=false;
   btnShow.Visible:=false;
   end
else
  begin
   label1.Visible:=true;
   cxComboBox1.Visible:=true;
   btnShow.Visible:=true;
   end;
inputKode.SetFocus;
absen;
end;
procedure TFPresensi.inputKodeKeyUp(Sender: TObject; var Key: Word;
 Shift: TShiftState);
var
   jam1, jam2: TDateTime;
  masuk: string;
begin
   //menentukan status datang
   //inputtgl.Text:=FormatDateTime('yyyy/mm/dd',Now);
   dtp1.Date:=Now;
   inputjam1.Text:=TimeToStr(Now);
   jam1:=StrToTime(inputjam1.Text);
   masuk:='07:00:00';
   jam2:=StrToTime(masuk);
   if jam1<=jam2 then
     begin
       inputStatus.Text:='TEPAT WAKTU';
     end
   else
     begin
       inputStatus.Text:='TERLAMBAT';
     end;
if inputKode.Text='' then
   begin
     inputKode.SetFocus;
     Exit;
   end
else
   begin
     with zqPresensi do
     begin
       Close;
       SQL.Clear;
       SQL.Text:='SELECT id_siswa FROM siswa WHERE
```

```
kode_kartu='+QuotedStr(inputKode.Text);
       Open;
      end;
       if zqPresensi.RecordCount=1 then
         begin
         inputID.Text:=zqPresensi.FieldByName('id_siswa').AsString;
         with dmo.zqAbsen do
           begin
             Close;
             SQL.Clear;
             SQL.Text:='SELECT * FROM kehadiran WHERE id_siswa = '+ 
QuotedStr(inputID.Text)+'AND DATE(tanggal)=' + 
QuotedStr(FormatDateTime('yyyy-mm-dd',dtp1.Date));
             Open;
           end;
           if dmo.zqAbsen.IsEmpty then
             begin
                dmo.zqAbsen.Insert;
dmo.zqAbsen.FieldByName('id siswa').AsString:=inputID.Text;
dmo.zqAbsen.FieldByName('tanggal').AsDateTime:=dtp1.Date;
dmo.zqAbsen.FieldByName('jam_hadir').AsDateTime:=StrToTime(inputjam1
.Text);
dmo.zqAbsen.FieldByName('status').AsString:=inputStatus.Text;
               dmo.zqAbsen.Post;
                //absen;
               inputID.Text:='';
               inputtgl.Text:='';
               inputjam1.Text:='';
               inputStatus.Text:='';
               inputKode.Text:='';
                with dmo.zqAbsen do
                  begin
                    Close;
                   sql.Clear;
                    sql.Text:='SELECT * FROM kehadiran ORDER BY 
tanggal DESC';
                    open;
                  end;
             zqabs.Refresh;
               Exit;
             end
           else
             begin
               MessageDlg('ID Siswa '+inputID.Text+' : Sudah 
Absen.', mtWarning, [mbOK], 0);
                //absen;
               with dmo.zqAbsen do
                  begin
                    Close;
                   sql.Clear;
                   sql.Text:='SELECT * FROM kehadiran ORDER BY 
tanggal DESC';
                    open;
                  end;
```

```
 inputID.Text:='';
               inputtgl.Text:='';
               inputjam1.Text:='';
               inputStatus.Text:='';
               inputKode.Text:='';
               Exit;
             end;
         end;
   end;
end;
procedure TFPresensi.FormActivate(Sender: TObject);
begin
DMo.zqAbsen.Refresh;
zqabs.Refresh;
end;
procedure TFPresensi.IJINClick(Sender: TObject);
begin
Fijin.show;
end;
procedure TFPresensi.btnShowClick(Sender: TObject);
var
   kq:String;
begin
kq:=' AND kelas = "'+cxComboBox1.Text+'"';
with zqabs do
  begin
  Close;
   SQL.Clear;
   SQL.Text:='SELECT * FROM kehadiran '
   +' INNER JOIN siswa ON kehadiran.`id_siswa` = siswa.`id_siswa` '
   +' WHERE DATE(tanggal) = DATE(NOW()) '
   +kq
   +' ORDER BY tanggal DESC';
   Open;
   end;
end;
procedure TFPresensi.cxButton1Click(Sender: TObject);
var
  AK: TfrxMemoView;
  wali:String;
begin
with dmo.zqpublic do
  begin
  Close;
   SQL.clear;
   SQL.Text:='select * from wali where kelas = "'+kelas_ses+'"';
   Open;
   end;
if dmo.zqpublic.recordcount > 0 then
  begin
  wali:=dmo.zqpublic['wali kelas'];
   end;
AK:=TfrxMemoView(frxReport1.FindComponent('Memo21'));
AK.Text:=wali;
```

```
frxReport1.PrepareReport();
frxReport1.ShowReport();
end;
```
end.

# 9. uIjin1.pas

```
unit uIjin1;
interface
uses
  Windows, Messages, SysUtils, Variants, Classes, Graphics, 
Controls, Forms,
   Dialogs, cxGraphics, cxControls, cxLookAndFeels, 
cxLookAndFeelPainters,
   cxContainer, cxEdit, dxSkinsCore, dxSkinsDefaultPainters, Menus,
   StdCtrls, cxButtons, cxDropDownEdit, cxCheckComboBox, cxMaskEdit,
   cxCalendar, cxTextEdit, cxLabel, cxButtonEdit;
type
   TFijin = class(TForm)
     cxlblNama: TcxLabel;
    tgl: TcxLabel;
    status: TcxLabel;
    tgl1: TcxDateEdit;
    IJIN: TcxButton;
   id siswa: TEdit;
    status1: TcxComboBox;
    nama: TcxButtonEdit;
     procedure IJINClick(Sender: TObject);
     procedure FormCreate(Sender: TObject);
     procedure namaPropertiesButtonClick(Sender: TObject;
       AButtonIndex: Integer);
   private
     { Private declarations }
   public
     { Public declarations }
   end;
var
   Fijin: TFijin;
implementation
uses uDaftarSiswa, DateUtils, DM, uPresensi, Math;
{$R *.dfm}
procedure TFijin.IJINClick(Sender: TObject);
begin
if nama.Text ='' then begin ShowMessage('nama masih kosong'); 
nama.SetFocus; end else
if tgl1.Text ='' then begin ShowMessage('tanggal masih kosong'); 
tgl1.SetFocus; end else
```

```
if status1.Text ='--pilih status--' then begin ShowMessage('tanggal 
masih kosong'); tgl1.SetFocus; end else
   begin
     with DMo.zqAbsen do
       begin
         DMo.zqAbsen.Insert;
DMo.zqAbsen.FieldByName('id_siswa').AsInteger:=strtoint(id_siswa.Tex
t);
         DMo.zqAbsen.FieldByName('tanggal').AsDateTime:=tgl1.Date;
         DMo.zqAbsen.FieldByName('status').AsString:=status1.Text;
         DMo.zqAbsen.Post;
       end;
      id_siswa.Text:='';
       nama.Text:='';
       tgl1.Text:='';
       FPresensi.Show;
       Fijin.Close;
   end;
end;
procedure TFijin.FormCreate(Sender: TObject);
begin
tgl1.Date:=Now;
end;
procedure TFijin.namaPropertiesButtonClick(Sender: TObject;
  AButtonIndex: Integer);
begin
FDaftarSiswa.show;
end;
end.
```
#### 10. uRekap.pas

```
unit uRekap;
interface
uses
  Windows, Messages, SysUtils, Variants, Classes, Graphics, 
Controls, Forms,
   Dialogs, ComCtrls, StdCtrls, Grids, DBGrids, dxPrnDev, 
dxPrnDlg,
   dxPSGlbl, dxPSUtl, dxPrnPg, dxBkgnd, dxWrap, dxPgsDlg, 
cxGraphics,
   cxLookAndFeels, cxLookAndFeelPainters, Menus, cxButtons, 
AdvObj,
  BaseGrid, AdvGrid, DBAdvGrid, cxControls, cxContainer, 
cxEdit,
  dxSkinsCore, dxSkinsDefaultPainters, cxTextEdit, cxMaskEdit,
   cxDropDownEdit, cxCalendar, cxCheckBox, QExport4, 
QExport4Xlsx, DB,
```

```
 ZAbstractRODataset, ZAbstractDataset, ZDataset, QExport4PDF, 
asgprint,
   DBGridEhGrouping, ToolCtrlsEh, DBGridEhToolCtrls, PrnDbgeh, 
GridsEh,
   DBAxisGridsEh, DBGridEh, frxClass, frxDBSet, frxExportPDF, 
cxLabel,
   ExtCtrls, AdvPanel, cxButtonEdit;
type
  TFRekap = class(TForm) dxprntdlgRekap: TdxPrintDialog;
     dbdvgrd1: TDBAdvGrid;
     btnShow: TcxButton;
     btnRekap: TcxButton;
     lbl1: TLabel;
     btn1: TcxButton;
     qxprt4xlsx1: TQExport4Xlsx;
     dlgSave1: TSaveDialog;
     dbgrd1: TDBGrid;
     zqRekap: TZQuery;
     dsRekap: TDataSource;
     dtp1: TDateTimePicker;
     dtp2: TDateTimePicker;
     lbl2: TLabel;
     sakit: TcxTextEdit;
     prosentase: TZQuery;
     alpha: TcxTextEdit;
     ijin: TcxTextEdit;
     jumlah: TcxTextEdit;
     qxprt4pdf1: TQExport4PDF;
     PDF: TcxButton;
     dlgSave2: TSaveDialog;
     AdvGridPrintSettingsDialog1: TAdvGridPrintSettingsDialog;
     cxComboBox1: TcxComboBox;
     Label1: TLabel;
     DBGridEh1: TDBGridEh;
     PrintDBGridEh1: TPrintDBGridEh;
    zqRekapid kehadiran: TIntegerField;
    zqRekapNama siswa: TStringField;
     zqRekaptanggal: TDateField;
     zqRekapstatus: TStringField;
     zqRekapkelas: TStringField;
     Edit1: TEdit;
     frxPDFExport1: TfrxPDFExport;
     frxReport1: TfrxReport;
     frxDBDataset1: TfrxDBDataset;
     cxButton1: TcxButton;
     cxButton2: TcxButton;
     cxComboBox2: TcxComboBox;
     cxLabel1: TcxLabel;
     zqRekapNISN: TStringField;
     AdvPanel1: TAdvPanel;
     cxLabel2: TcxLabel;
```

```
 cxButtonEdit1: TcxButtonEdit;
     zqnr: TZQuery;
     dsnr: TDataSource;
     procedure absen;
     procedure btnRekapClick(Sender: TObject);
     procedure btnShowClick(Sender: TObject);
     procedure btn1Click(Sender: TObject);
     procedure PDFClick(Sender: TObject);
     procedure FormShow(Sender: TObject);
     procedure dbgrd1DrawColumnCell(Sender: TObject; const 
Rect: TRect;
       DataCol: Integer; Column: TColumn; State: 
TGridDrawState);
     procedure cxButton1Click(Sender: TObject);
     procedure cxButton2Click(Sender: TObject);
     procedure cxButtonEdit1PropertiesChange(Sender: TObject);
   private
     { Private declarations }
   public
     { Public declarations }
   end;
var
   FRekap: TFRekap;
   i: Integer;
   j: Integer;
   s: Integer;
   a: Integer;
   ki: double;
   ka: double;
   ks: double;
implementation
11SES DM, DateUtils, Math;
{$R *.dfm}
procedure TFRekap.absen;
begin
   with zqRekap do
    begin
       Close;
       SQL.Clear;
       SQL.Text:='Select * from kehadiran';
       Open;
     end;
end;
procedure TFRekap.btnRekapClick(Sender: TObject);
begin
//absen;
```

```
//dbdvgrd1.DataSource:=DMo.dsAbsen;
//dxprntdlgRekap.Execute;
     PrintDBGridEh1.AfterGridText.Add('prosentase sakit = 
'+sakit.Text+'%');
     PrintDBGridEh1.AfterGridText.Add('prosentase alpha = 
'+alpha.Text+'%');
     PrintDBGridEh1.AfterGridText.Add('prosentase ijin = 
'+ijin.Text+'%');
     PrintDBGridEh1.AfterGridText.Add('total presensi = 
'+jumlah.Text);
     PrintDBGridEh1.Print;
end;
function duaFloat(const AValue: double): String;
var
simpan: array[1..2] of char;
begin
simpan[1]:=ThousandSeparator;
simpan[2]:=DecimalSeparator;
ThousandSeparator:='.';
DecimalSeparator:=',';
Result:=FormatFloat('#,#0.00 ;(#,#0.00) ;- ', AValue);
ThousandSeparator: = simpan[1];
DecimalSeparator:=simpan[2];
end;
procedure TFRekap.btnShowClick(Sender: TObject);
var
   kelasf,kelasj,statf:String;
  x:Integer;
begin
cxButtonEdit1.Text:='';
if cxComboBox1.text <> '-Semua Kelas-' then
  begin
  kelasf:=' AND Kelas = "'+cxComboBox1.Text+'"';
   kelasj:=' INNER join siswa on kehadiran.id_siswa = 
siswa.id siswa ';
   end
else
  begin
   kelasf:='';
  kelas := ' INNER join siswa on kehadiran.id siswa =
siswa.id siswa ';
  end;
if cxComboBox2.ItemIndex <> 0 then
   statf:=' AND `status` = "'+cxComboBox2.Text+'"'
else
   statf:='';
   begin
     with prosentase do
```

```
 begin
     Close;
         SQL.Clear;
         SQL.Text:='SELECT * FROM kehadiran '+kelasj+' WHERE 
status="Sakit" '+kelasf+' AND DATE(tanggal) BETWEEN '
                   + QuotedStr(FormatDateTime('yyyy-mm-
yy',dtp1.Date)) + ' AND '
                   + QuotedStr(FormatDateTime('yyyy-mm-
yy',dtp2.Date));
         Open;
      s:=prosentase.RecordCount;
     end ;
     with prosentase do
     begin
     Close;
         SQL.Clear;
         SQL.Text:='SELECT * FROM kehadiran '+kelasj+' WHERE 
status="Ijin" '+kelasf+' AND DATE(tanggal) BETWEEN '
                    + QuotedStr(FormatDateTime('yyyy-mm-
yy',dtp1.Date)) + ' AND '
                   + QuotedStr(FormatDateTime('yyyy-mm-
yy',dtp2.Date));
         Open;
      i:=prosentase.RecordCount;
     end ;
     with prosentase do
     begin
     Close;
         SQL.Clear;
         SQL.Text:='SELECT * FROM kehadiran '+kelasj+' WHERE 
status="Alpha" '+kelasf+' AND DATE(tanggal) BETWEEN '
                   + QuotedStr(FormatDateTime('yyyy-mm-
yy',dtp1.Date)) + ' AND '
                   + QuotedStr(FormatDateTime('yyyy-mm-
yy',dtp2.Date));
         Open;
      a:=prosentase.RecordCount;
     end ;
     end;
     with zqnr do
      begin
       Close;
       SQL.Clear;
       SQL.Text:='SELECT NISN,Nama_siswa,Kelas, '
       +' (SELECT COUNT(id_kehadiran) FROM kehadiran WHERE 
`status` = "tepat waktu" AND kehadiran.id siswa =
siswa.`id siswa` AND DATE(tanggal) BETWEEN '+
QuotedStr(FormatDateTime('yyyy-mm-dd',dtp1.Date)) + ' AND '+ 
QuotedStr(FormatDateTime('yyyy-mm-dd',dtp2.Date))+' ) AS
```

```
tepat waktu,
       +' (SELECT COUNT(id_kehadiran) FROM kehadiran WHERE 
`status` = "terlambat" AND kehadiran.id siswa =
siswa.`id siswa` AND DATE(tanggal) BETWEEN '+
QuotedStr(FormatDateTime('yyyy-mm-dd',dtp1.Date)) + ' AND '+ 
QuotedStr(FormatDateTime('yyyy-mm-dd',dtp2.Date))+' ) AS 
terlambat, '
       +' (SELECT COUNT(id_kehadiran) FROM kehadiran WHERE 
`status` = "sakit" AND kehadiran.id_siswa = siswa.`id_siswa` 
AND DATE(tanggal) BETWEEN '+ QuotedStr(FormatDateTime('yyyy-
mm-dd',dtp1.Date)) + ' AND '+ QuotedStr(FormatDateTime('yyyy-
mm-dd',dtp2.Date))+' ) AS sakit, '
       +' (SELECT COUNT(id_kehadiran) FROM kehadiran WHERE 
`status` = "ijin" AND kehadiran.id siswa = siswa.`id siswa`
AND DATE(tanggal) BETWEEN '+ QuotedStr(FormatDateTime('yyyy-
mm-dd',dtp1.Date)) + ' AND '+ QuotedStr(FormatDateTime('yyyy-
mm-dd',dtp2.Date))+' ) AS ijin, '
       +' (SELECT COUNT(id_kehadiran) FROM kehadiran WHERE 
`status` = "alpha" AND kehadiran.id siswa = siswa.`id siswa`
AND DATE(tanggal) BETWEEN '+ QuotedStr(FormatDateTime('yyyy-
mm-dd',dtp1.Date)) + ' AND '+ QuotedStr(FormatDateTime('yyyy-
mm-dd',dtp2.Date))+' ) AS alpha '
       +' FROM kehadiran '
       +' INNER JOIN siswa ON kehadiran.`id_siswa` = 
siswa.id_siswa '
       +' WHERE DATE(tanggal) BETWEEN '
       + QuotedStr(FormatDateTime('yyyy-mm-dd',dtp1.Date)) + ' 
AND '
       + QuotedStr(FormatDateTime('yyyy-mm-dd',dtp2.Date)) + 
kelasf + statf +' '
       +' GROUP BY kehadiran.id_siswa';
       Open;
       end;
     with zqRekap do
       begin
         Close;
         SQL.Clear;
         SQL.Text:='SELECT 
id kehadiran, Nama siswa, tanggal, `status`, kelas, NISN FROM '+
       '`presensi_mahendra`.`kehadiran` '+ 
       'INNER JOIN `presensi_mahendra`.`siswa`' +
        'ON (`kehadiran`.`id siswa` = `siswa`.`id siswa`)
WHERE DATE(tanggal) BETWEEN '
                   + QuotedStr(FormatDateTime('yyyy-mm-
dd',dtp1.Date)) + ' AND '
                   + QuotedStr(FormatDateTime('yyyy-mm-
dd',dtp2.Date)) + kelasf + statf +' order by tanggal';
         Open;
       end;
       Edit1.Text:=zqRekap.SQL.Text;
         j:=zqRekap.RecordCount;
         //dbdvgrd1.DataSource:=DMo.dsAbsen;
```

```
 //dbgrd1.DataSource:=DMo.dsAbsen;
        if j = 0 then
           begin
           MessageDlg('Tidak ada record', mtError, [mbOK], 0);
           Exit;
           end;
      If a=0 Then ka:=0 else ka:=a/j;
      If s=0 Then ks:=0 else ks:=s/i;
      If i=0 Then ki:=0 else ki:=i/j;
       alpha.Text :=Formatfloat('0.##',ka*100);
      sakit.Text :=Formatfloat('0.##', ks*100);
       ijin.Text :=Formatfloat('0.##',ki*100);
       jumlah.Text := IntToStr(j);
   //override
   if cxComboBox2.ItemIndex = 1 then
     begin
     alpha.Text :='0';
     sakit.Text :='100';
    ijin.Text :=\n0'; jumlah.Text := IntToStr(j);
     end
   else
   if cxComboBox2.ItemIndex = 2 then
    begin
     alpha.Text :='0';
    sakit.Text :='0';
    ijin.Text := '100'; jumlah.Text := IntToStr(j);
     end
   else
   if cxComboBox2.ItemIndex = 3 then
    begin
    alpha.Text := '100';sakit.Text :='0';
     ijin.Text :='0';
    jumlah.Text := IntToStr(j);
     end;
end;
procedure TFRekap.btn1Click(Sender: TObject);
begin
dlgSave1.Execute;
if dlgSave1.FileName <> '' then
  begin
     qxprt4xlsx1.Footer.Add('');
     qxprt4xlsx1.Footer.Add('prosentase sakit = 
'+sakit.Text+'%');
     qxprt4xlsx1.Footer.Add('prosentase alpha = 
'+alpha.Text+'%');
     qxprt4xlsx1.Footer.Add('prosentase ijin =
```

```
'+ijin.Text+'%');
     qxprt4xlsx1.Footer.Add('total presensi = '+jumlah.Text);
     qxprt4xlsx1.FileName:=dlgSave1.FileName;
     qxprt4xlsx1.Execute;
     MessageDlg('Data Berhasil di 
export!', mtInformation, [mbOK], 0);
     qxprt4xlsx1.Footer.Clear;
   end;
end;
procedure TFRekap.PDFClick(Sender: TObject);
begin
   dlgSave2.Execute;
   if dlgSave2.FileName <> '' then
     begin
       qxprt4pdf1.Options.HeaderFont.FontSize:=24;
       qxprt4pdf1.Header.Add('SMP Godean');
       qxprt4pdf1.Options.HeaderFont.FontSize:=14;
       qxprt4pdf1.Header.Add('Laporan Presensi');
       qxprt4pdf1.Footer.Add('');
       qxprt4pdf1.Footer.Add('prosentase sakit = 
'+sakit.Text+'%');
       qxprt4pdf1.Footer.Add('prosentase alpha = 
'+alpha.Text+'%');
       qxprt4pdf1.Footer.Add('prosentase ijin = 
'+ijin.Text+'%');
       qxprt4pdf1.Footer.Add('total presensi = '+jumlah.Text);
       qxprt4pdf1.FileName:=dlgSave2.FileName;
       qxprt4pdf1.Execute;
       MessageDlg('Data Berhasil di 
export!', mtInformation, [mbOK], 0);
       qxprt4pdf1.Footer.Clear;
     end
end;
procedure TFRekap.FormShow(Sender: TObject);
begin
dtp1.Date:=Now;
dtp2.date:=Now;
cxComboBox1.Properties.Items.Clear;
cxComboBox1.Properties.Items.Add('-Semua Kelas-');
with DMo.zqpublic do
  begin
   Close;
   SQL.Clear;
   SQL.Text:='SELECT DISTINCT(kelas) FROM siswa';
   Open;
   end;
while not DMo.zqpublic.Eof do
   begin
   cxComboBox1.Properties.Items.Add(DMo.zqpublic['Kelas']);
   DMo.zqpublic.Next;
```

```
 end;
cxComboBox1.ItemIndex:=0;
if login_as = 'wali' then
  begin
   label1.Visible:=False;
   cxComboBox1.Visible:=false;
   cxComboBox1.EditValue:=kelas_ses;
   end
else
  begin
   label1.Visible:=True;
   cxComboBox1.Visible:=True;
   end;
end;
procedure TFRekap.dbgrd1DrawColumnCell(Sender: TObject; const 
Rect: TRect;
   DataCol: Integer; Column: TColumn; State: TGridDrawState);
begin
if DataCol=0 then
     dbgrd1.Canvas.TextOut(Rect.Left + 2
                             , Rect.Top + 2
                            \mathbf{r}IntToStr(dbgrd1.DataSource.DataSet.RecNo));
end;
procedure TFRekap.cxButton1Click(Sender: TObject);
begin
frxReport1.ShowReport();
end;
procedure TFRekap.cxButton2Click(Sender: TObject);
var
  st sakit, st alpa, st ijin, st jumlah, AW, AK: TfrxMemoView;
begin
AW:=TfrxMemoView(frxReport1.FindComponent('MemoAW'));
AW.Text:=DateToStr(dtp1.date);
AK:=TfrxMemoView(frxReport1.FindComponent('MemoAK'));
AK.Text:=DateToStr(dtp2.date);
st sakit:=TfrxMemoView(frxReport1.FindComponent('MemoSakit'));
st_sakit.Text:='Sakit: '+sakit.Text;
st alpa:=TfrxMemoView(frxReport1.FindComponent('MemoAlpa'));
st alpa.Text:='Alpha: '+alpha.Text;
st_ijin:=TfrxMemoView(frxReport1.FindComponent('MemoIjin'));
st ijin.Text:='Ijin: '+ijin.Text;
st_jumlah:=TfrxMemoView(frxReport1.FindComponent('MemoJumlah')
```

```
);
st_jumlah.Text:='Jumlah: '+jumlah.Text;
frxReport1.PrepareReport();
frxReport1.Export(frxPDFExport1);
end;
procedure TFRekap.cxButtonEdit1PropertiesChange(Sender: 
TObject);
var
     kelasf,kelasj,statf,kwf:String;
begin
if cxButtonEdit1.Text = '' then
  begin
  btnShowClick(nil);
   exit;
   end;
kwf := ' AND Nama_siswa like "%'+cxButtonEdit1.Text+'%" or 
NISN like "%'+cxButtonEdit1.Text+'%"';
if cxComboBox1.text <> '-Semua Kelas-' then
  begin
   kelasf:=' AND Kelas = "'+cxComboBox1.Text+'"';
   kelasj:=' INNER join siswa on kehadiran.id_siswa = 
siswa.id siswa ';
   end
else
  begin
  kelasf:='';
 kelasi:='';
   end;
if cxComboBox2.ItemIndex <> 0 then
   statf:=' AND `status` = "'+cxComboBox2.Text+'"'
else
   statf:='';
   begin
    with prosentase do
    begin
     Close;
         SQL.Clear;
         SQL.Text:='SELECT * FROM kehadiran '+kelasj+' WHERE 
status="Sakit" '+kelasf+' AND DATE(tanggal) BETWEEN '
                    + QuotedStr(FormatDateTime('yyyy-mm-
yy',dtp1.Date)) + ' AND '
                   + QuotedStr(FormatDateTime('yyyy-mm-
yy',dtp2.Date));
         Open;
      s:=prosentase.RecordCount;
     end ;
```

```
 with prosentase do
     begin
     Close;
         SQL.Clear;
         SQL.Text:='SELECT * FROM kehadiran '+kelasj+' WHERE 
status="Ijin" '+kelasf+' AND DATE(tanggal) BETWEEN '
                    + QuotedStr(FormatDateTime('yyyy-mm-
yy',dtp1.Date)) + ' AND '
                    + QuotedStr(FormatDateTime('yyyy-mm-
yy',dtp2.Date));
         Open;
      i:=prosentase.RecordCount;
     end ;
      with prosentase do
     begin
     Close;
         SQL.Clear;
         SQL.Text:='SELECT * FROM kehadiran '+kelasj+' WHERE 
status="Alpha" '+kelasf+' AND DATE(tanggal) BETWEEN '
                    + QuotedStr(FormatDateTime('yyyy-mm-
yy',dtp1.Date)) + ' AND '
                    + QuotedStr(FormatDateTime('yyyy-mm-
yy',dtp2.Date));
         Open;
      a:=prosentase.RecordCount;
     end ;
     end;
     with zqRekap do
       begin
         Close;
         SQL.Clear;
         SQL.Text:='SELECT 
id kehadiran, Nama siswa, tanggal, `status`, kelas, NISN FROM '+
       '`presensi_mahendra`.`kehadiran` '+ 
       'INNER JOIN `presensi_mahendra`.`siswa`' +
        'ON (`kehadiran`.`id siswa` = `siswa`.`id siswa`)
WHERE DATE(tanggal) BETWEEN '
                    + QuotedStr(FormatDateTime('yyyy-mm-
dd',dtp1.Date)) + ' AND '
                    + QuotedStr(FormatDateTime('yyyy-mm-
dd',dtp2.Date)) + kelasf + statf + kwf+' order by tanggal';
         Open;
       end;
       Edit1.Text:=zqRekap.SQL.Text;
         j:=zqRekap.RecordCount;
         //dbdvgrd1.DataSource:=DMo.dsAbsen;
         //dbgrd1.DataSource:=DMo.dsAbsen;
        if j = 0 then
           begin
           MessageDlg('Tidak ada record', mtError, [mbOK], 0);
```

```
 Exit;
           end;
      If i=0 Then ki:=0 else ki:=i/j;
      If s=0 Then ks:=0 else ks:=s/j;If a=0 Then ka:=0 else ka:=a/j;
       alpha.Text :=Formatfloat('0.##',ka*100);
      sakit.Text :=Formatfloat('0.##', ks*100);
      ijin.Text :=Formatfloat('0.##',ki*100);
       jumlah.Text := IntToStr(j);
end;
```
#### 11. uRekap2.pas

end.

```
unit uRekap2;
interface
uses
   Windows, Messages, SysUtils, Variants, Classes, Graphics, 
Controls, Forms,
   Dialogs, StdCtrls, ComCtrls, Grids, DBGrids, DB, 
ZAbstractRODataset,
   ZAbstractDataset, ZDataset, AdvObj, BaseGrid, AdvGrid, DBAdvGrid,
   cxGraphics, cxControls, cxLookAndFeels, cxLookAndFeelPainters,
   cxContainer, cxEdit, dxSkinsCore, dxSkinsDefaultPainters, 
cxTextEdit,
   cxMaskEdit, cxDropDownEdit, cxButtonEdit, Menus, cxButtons, 
cxLabel,
  ExtCtrls, AdvPanel;
type
   TfrmKehadiran = class(TForm)
     dtp1: TDateTimePicker;
     dtp2: TDateTimePicker;
     DataSource1: TDataSource;
     ZQuery1: TZQuery;
     dbgrd1: TDBAdvGrid;
     cxComboBox1: TcxComboBox;
     cxButtonEdit1: TcxButtonEdit;
    btn1: TcxButton;
     AdvPanel1: TAdvPanel;
     cxLabel1: TcxLabel;
     cxLabel2: TcxLabel;
     cxlblkelas: TcxLabel;
     procedure btn1Click(Sender: TObject);
     procedure FormShow(Sender: TObject);
     procedure cxButtonEdit1PropertiesChange(Sender: TObject);
   private
     { Private declarations }
   public
     { Public declarations }
   end;
```

```
var
   frmKehadiran: TfrmKehadiran;
implementation
uses
  DM;
\{\$R \star.dfm\}procedure TfrmKehadiran.btn1Click(Sender: TObject);
var
   q:string;
  qf:String;
begin
if cxComboBox1.Text <> 'Semua Kelas' then
  begin
   qf:=' AND Kelas = "'+cxComboBox1.Text+'" ';
   end;
//hadir
q:='SELECT siswa.`Nama_siswa`,kelas, COUNT(kehadiran.`id_kehadiran`) 
AS Jumlah '
+' FROM kehadiran INNER JOIN siswa USING (id_siswa) '
+' WHERE (kehadiran.`status` = "Terlambat" '
+' OR kehadiran.`status` = "Tepat Waktu") '+qf
+' AND kehadiran.tanggal>="'+ FormatDateTime('yyy-mm-
dd',dtp1.Date)+'" '
+' AND kehadiran.tanggal<="'+ FormatDateTime('yyy-mm-
dd',dtp2.Date)+'" '
+' GROUP BY siswa.`Nama_siswa` ';
zquery1.Close;
zquery1.SQL.Text:=q;
zquery1.Open;
DBGrd1.Columns[1].Width:=260;
DBGrd1.Columns[2].Width:=80;
DBGrd1.Columns[3].Width:=80;
cxlblkelas.Caption:=cxComboBox1.Text;
end;
procedure TfrmKehadiran.FormShow(Sender: TObject);
begin
dtp1.Date:=Now;
dtp2.date:=Now;
cxComboBox1.Properties.Items.Clear;
cxComboBox1.Properties.Items.Add('Semua Kelas');
with DMo.zqpublic do
  begin
  Close;
   SQL.Clear;
   SQL.Text:='SELECT DISTINCT(kelas) FROM siswa';
  Open;
   end;
while not DMo.zqpublic.Eof do
   begin
   cxComboBox1.Properties.Items.Add(DMo.zqpublic['Kelas']);
```

```
 DMo.zqpublic.Next;
   end;
cxComboBox1.ItemIndex:=0;
if login as = 'wali' then
  begin
   cxComboBox1.Text:=kelas_ses;
   cxlblkelas.Caption:=kelas_ses;
   cxComboBox1.Visible:=False;
   end
else
  begin
  cxComboBox1.Text:='Semua Kelas';
  cxlblkelas.Caption:='Semua Kelas';
  cxComboBox1.Visible:=true;
   end;
end;
procedure TfrmKehadiran.cxButtonEdit1PropertiesChange(Sender: 
TObject);
var
     q:string;
  qf:String;
begin
if cxComboBox1.Text <> 'Semua Kelas' then
  begin
   qf:=' AND Kelas = "'+cxComboBox1.Text+'" ';
   end;
//hadir
q:='SELECT siswa.`Nama_siswa`,kelas, COUNT(kehadiran.`id_kehadiran`) 
AS Jumlah '
+' FROM kehadiran INNER JOIN siswa USING (id_siswa) '
+' WHERE (kehadiran.`status` = "Terlambat" '
+' OR kehadiran.`status` = "Tepat Waktu") '+qf
+' AND kehadiran.tanggal>="'+ FormatDateTime('yyy-mm-
dd',dtp1.Date)+'" '
+' AND kehadiran.tanggal<="'+ FormatDateTime('yyy-mm-
dd',dtp2.Date)+'" '
+' AND Nama_siswa like "%'+cxButtonEdit1.Text+'%" '
+' GROUP BY siswa. `Nama siswa` ';
zquery1.Close;
zquery1.SQL.Text:=q;
zquery1.Open;
DBGrd1.Columns[1].Width:=260;
DBGrd1.Columns[2].Width:=80;
DBGrd1.Columns[3].Width:=80;
end;
end.
```
12. uRekap3.pas

```
unit uRekap3;
interface
uses
  Windows, Messages, SysUtils, Variants, Classes, Graphics, 
Controls, Forms,
   Dialogs, cxGraphics, cxControls, cxLookAndFeels, 
cxLookAndFeelPainters,
   cxContainer, cxEdit, dxSkinsCore, dxSkinsDefaultPainters, Menus, 
DB,
   ZAbstractRODataset, ZAbstractDataset, ZDataset, Grids, AdvObj, 
BaseGrid,
   AdvGrid, DBAdvGrid, StdCtrls, cxButtons, cxButtonEdit, cxTextEdit,
   cxMaskEdit, cxDropDownEdit, ComCtrls, cxLabel, ExtCtrls, AdvPanel;
type
   TfrmSakit = class(TForm)
     dtp1: TDateTimePicker;
     dtp2: TDateTimePicker;
     cxComboBox1: TcxComboBox;
     cxButtonEdit1: TcxButtonEdit;
     btn1: TcxButton;
    DBGrid1: TDBAdvGrid;
     zq1: TZQuery;
     ds1: TDataSource;
    AdvPanel1: TAdvPanel;
    cxLabel1: TcxLabel;
     cxLabel2: TcxLabel;
     cxlblkelas: TcxLabel;
    procedure btn1Click(Sender: TObject);
    procedure FormShow(Sender: TObject);
    procedure cxButtonEdit1PropertiesChange(Sender: TObject);
   private
     { Private declarations }
   public
     { Public declarations }
   end;
var
   frmSakit: TfrmSakit;
implementation
uses DM;
{$R *.dfm}
procedure TfrmSakit.btn1Click(Sender: TObject);
var
   q,qf:String;
begin
if cxComboBox1.Text <> 'Semua Kelas' then
  begin
   qf:=' AND Kelas = "'+cxComboBox1.Text+'" ';
   end;
//sakit
q:='SELECT siswa.`Nama_siswa`,kelas, COUNT(kehadiran.`id_kehadiran`)
```

```
AS Jumlah '
+' FROM kehadiran INNER JOIN siswa USING (id_siswa) '
+' WHERE kehadiran.`status` = "Sakit"'+qf
+' AND kehadiran.tanggal>="'+ FormatDateTime('yyy-mm-
dd',dtp1.Date)+'" '
+' AND kehadiran.tanggal<="'+ FormatDateTime('yyy-mm-
dd',dtp2.Date)+'" '
+' GROUP BY siswa.`Nama_siswa` ';
zq1.Close;
zq1.SQL.Text:=q;
zq1.Open;
DBGrid1.Columns[1].Width:=260;
DBGrid1.Columns[2].Width:=80;
DBGrid1.Columns[3].Width:=80;
cxlblkelas.Caption:=cxComboBox1.Text;
end;
procedure TfrmSakit.FormShow(Sender: TObject);
begin
dtp1.Date:=Now;
dtp2.date:=Now;
cxComboBox1.Properties.Items.Clear;
cxComboBox1.Properties.Items.Add('Semua Kelas');
with DMo.zqpublic do
  begin
  Close;
  SQL.Clear;
   SQL.Text:='SELECT DISTINCT(kelas) FROM siswa';
  Open;
   end;
while not DMo.zqpublic.Eof do
  begin
   cxComboBox1.Properties.Items.Add(DMo.zqpublic['Kelas']);
  DMo.zqpublic.Next;
  end;
cxComboBox1.ItemIndex:=0;
if login_as = 'wali' then
  begin
  cxComboBox1.Text:=kelas_ses;
 cxlblkelas.Caption:=kelas ses;
  cxComboBox1.Visible:=False;
  end
else
  begin
  cxComboBox1.Text:='Semua Kelas';
  cxlblkelas.Caption:='Semua Kelas';
  cxComboBox1.Visible:=True;
   end;
end;
procedure TfrmSakit.cxButtonEdit1PropertiesChange(Sender: TObject);
var
   q:string;
   qf:String;
begin
if cxComboBox1.Text <> 'Semua Kelas' then
```

```
 begin
  qf:=' AND Kelas = "'+cxComboBox1.Text+'" ';
   end;
//hadir
q:='SELECT siswa.`Nama_siswa`,kelas, COUNT(kehadiran.`id_kehadiran`) 
AS Jumlah '
+' FROM kehadiran INNER JOIN siswa USING (id_siswa) '
+' WHERE kehadiran.`status` = "sakit" '+qf
+' AND kehadiran.tanggal>="'+ FormatDateTime('yyy-mm-
dd',dtp1.Date)+'" '
+' AND kehadiran.tanggal<="'+ FormatDateTime('yyy-mm-
dd',dtp2.Date)+'" '
+' AND Nama_siswa like "%'+cxButtonEdit1.Text+'%" '
+' GROUP BY siswa.`Nama_siswa` ';
zq1.Close;
zq1.SQL.Text:=q;
zq1.Open;
DBGrid1.Columns[1].Width:=260;
DBGrid1.Columns[2].Width:=80;
DBGrid1.Columns[3].Width:=80;
end;
end.
```
#### 13. uRekap4.pas

```
unit uRekap4;
interface
uses
  Windows, Messages, SysUtils, Variants, Classes, Graphics, 
Controls, Forms,
   Dialogs, cxGraphics, cxControls, cxLookAndFeels, 
cxLookAndFeelPainters,
   cxContainer, cxEdit, dxSkinsCore, dxSkinsDefaultPainters, Menus, 
DB,
   ZAbstractRODataset, ZAbstractDataset, ZDataset, Grids, AdvObj, 
BaseGrid,
   AdvGrid, DBAdvGrid, StdCtrls, cxButtons, cxButtonEdit, cxTextEdit,
   cxMaskEdit, cxDropDownEdit, ComCtrls, cxLabel, ExtCtrls, AdvPanel;
type
  TfrmIjin = class(TForm) dtp1: TDateTimePicker;
     dtp2: TDateTimePicker;
     cxComboBox1: TcxComboBox;
     cxButtonEdit1: TcxButtonEdit;
     btn1: TcxButton;
     DBGrid2: TDBAdvGrid;
     DataSource1: TDataSource;
     ZQuery2: TZQuery;
     AdvPanel1: TAdvPanel;
     cxLabel1: TcxLabel;
```

```
 cxLabel2: TcxLabel;
     cxlblkelas: TcxLabel;
     procedure btn1Click(Sender: TObject);
     procedure FormShow(Sender: TObject);
     procedure cxButtonEdit1PropertiesChange(Sender: TObject);
   private
     { Private declarations }
   public
     { Public declarations }
   end;
var
   frmIjin: TfrmIjin;
implementation
uses DM;
\{\$R \star.dfm\}procedure TfrmIjin.btn1Click(Sender: TObject);
var
   q,qf:String;
begin
if cxComboBox1.Text <> 'Semua Kelas' then
  begin
  qf:=' AND Kelas = "'+cxComboBox1.Text+'" ';
   end;
//ijin
q:='SELECT siswa.`Nama_siswa`,kelas , 
COUNT(kehadiran.`id_kehadiran`) AS Jumlah '
+' FROM kehadiran INNER JOIN siswa USING (id_siswa) '
+' WHERE kehadiran.`status` = "Ijin" '+qf
+' AND kehadiran.tanggal>="'+ FormatDateTime('yyy-mm-
dd',dtp1.Date)+'" '
+' AND kehadiran.tanggal<="'+ FormatDateTime('yyy-mm-
dd',dtp2.Date)+'" '
+' GROUP BY siswa.`Nama_siswa` ';
zquery2.Close;
zquery2.SQL.Text:=q;
zquery2.Open;
DBGrid2.Columns[1].Width:=260;
DBGrid2.Columns[2].Width:=80;
DBGrid2.Columns[3].Width:=80;
cxlblkelas.Caption:=cxComboBox1.Text;
end;
procedure TfrmIjin.FormShow(Sender: TObject);
begin
dtp1.Date:=Now;
dtp2.date:=Now;
cxComboBox1.Properties.Items.Clear;
cxComboBox1.Properties.Items.Add('Semua Kelas');
with DMo.zqpublic do
  begin
```

```
 Close;
   SQL.Clear;
   SQL.Text:='SELECT DISTINCT(kelas) FROM siswa';
   Open;
   end;
while not DMo.zqpublic.Eof do
  begin
   cxComboBox1.Properties.Items.Add(DMo.zqpublic['Kelas']);
   DMo.zqpublic.Next;
   end;
cxComboBox1.ItemIndex:=0;
if login_as = 'wali' then
  begin
   cxComboBox1.Text:=kelas_ses;
  cxlblkelas.Caption:=kelas_ses;
  cxComboBox1.Visible:=False;
   end
else
  begin
  cxComboBox1.Text:='Semua Kelas';
  cxlblkelas.Caption:='Semua Kelas';
  cxComboBox1.Visible:=True;
   end;
end;
procedure TfrmIjin.cxButtonEdit1PropertiesChange(Sender: TObject);
var
   q,qf:String;
begin
if cxComboBox1.Text <> 'Semua Kelas' then
  begin
   qf:=' AND Kelas = "'+cxComboBox1.Text+'" ';
   end;
//ijin
q:='SELECT siswa.`Nama_siswa`,kelas , 
COUNT(kehadiran.`id_kehadiran`) AS Jumlah '
+' FROM kehadiran INNER JOIN siswa USING (id_siswa) '
+' WHERE kehadiran.`status` = "Ijin" '+qf
+' AND kehadiran.tanggal>="'+ FormatDateTime('yyy-mm-
dd',dtp1.Date)+'" '
+' AND kehadiran.tanggal<="'+ FormatDateTime('yyy-mm-
dd',dtp2.Date)+'" '
+' AND Nama_siswa like "%'+cxButtonEdit1.Text+'%" '
+' GROUP BY siswa. `Nama siswa` ';
zquery2.Close;
zquery2.SQL.Text:=q;
zquery2.Open;
DBGrid2.Columns[1].Width:=260;
DBGrid2.Columns[2].Width:=80;
DBGrid2.Columns[3].Width:=80;
end;
end.
```
#### 14. uRekap5.pas

```
unit uRekap5;
interface
uses
  Windows, Messages, SysUtils, Variants, Classes, Graphics, 
Controls, Forms,
  Dialogs, cxGraphics, cxControls, cxLookAndFeels, 
cxLookAndFeelPainters,
  cxContainer, cxEdit, dxSkinsCore, dxSkinsDefaultPainters, Menus, 
DB,
   ZAbstractRODataset, ZAbstractDataset, ZDataset, Grids, AdvObj, 
BaseGrid,
  AdvGrid, DBAdvGrid, StdCtrls, cxButtons, cxButtonEdit, cxTextEdit,
   cxMaskEdit, cxDropDownEdit, ComCtrls, cxLabel, ExtCtrls, AdvPanel;
type
   TfrmAlpha = class(TForm)
     dtp1: TDateTimePicker;
     dtp2: TDateTimePicker;
     cxComboBox1: TcxComboBox;
     cxButtonEdit1: TcxButtonEdit;
    btn1: TcxButton;
    DBAdvGrid1: TDBAdvGrid;
    DataSource1: TDataSource;
     ZQuery3: TZQuery;
     AdvPanel1: TAdvPanel;
     cxLabel1: TcxLabel;
     cxLabel2: TcxLabel;
     cxlblkelas: TcxLabel;
     procedure btn1Click(Sender: TObject);
     procedure FormShow(Sender: TObject);
     procedure cxButtonEdit1PropertiesChange(Sender: TObject);
   private
     { Private declarations }
   public
     { Public declarations }
   end;
var
   frmAlpha: TfrmAlpha;
implementation
uses DM;
{$R *.dfm}
procedure TfrmAlpha.btn1Click(Sender: TObject);
var
  q:string;
   qf:String;
begin
if cxComboBox1.Text <> 'Semua Kelas' then
  begin
   qf:=' AND Kelas = "'+cxComboBox1.Text+'" ';
```

```
 end;
```

```
//alpa
q:='SELECT siswa.`Nama_siswa`,kelas , 
COUNT(kehadiran.`id_kehadiran`) AS Jumlah '
+' FROM kehadiran INNER JOIN siswa USING (id_siswa) '
+' WHERE kehadiran.`status` = "Alpha" '+qf
+' AND kehadiran.tanggal>="'+ FormatDateTime('yyy-mm-
dd',dtp1.Date)+'" '
+' AND kehadiran.tanggal<="'+ FormatDateTime('yyy-mm-
dd',dtp2.Date)+'" '
+' GROUP BY siswa.`Nama_siswa` ';
zquery3.Close;
zquery3.SQL.Text:=q;
zquery3.Open;
DBAdvGrid1.Columns[1].Width:=260;
DBAdvGrid1.Columns[2].Width:=80;
DBAdvGrid1.Columns[3].Width:=80;
cxlblkelas.Caption:=cxComboBox1.Text;
end;
procedure TfrmAlpha.FormShow(Sender: TObject);
begin
dtp1.Date:=Now;
dtp2.date:=Now;
cxComboBox1.Properties.Items.Clear;
cxComboBox1.Properties.Items.Add('Semua Kelas');
with DMo.zqpublic do
  begin
  Close;
   SQL.Clear;
   SQL.Text:='SELECT DISTINCT(kelas) FROM siswa';
   Open;
   end;
while not DMo.zqpublic.Eof do
  begin
   cxComboBox1.Properties.Items.Add(DMo.zqpublic['Kelas']);
  DMo.zqpublic.Next;
  end;
cxComboBox1.ItemIndex:=0;
if login_as = 'wali' then
  begin
  cxComboBox1.Text:=kelas_ses;
  cxlblkelas.Caption:=kelas_ses;
  cxComboBox1.Visible:=False;
  end
else
  begin
   cxComboBox1.Text:='Semua Kelas';
   cxlblkelas.Caption:='Semua Kelas';
  cxComboBox1.Visible:=True;
  end;
end;
procedure TfrmAlpha.cxButtonEdit1PropertiesChange(Sender: TObject);
```

```
var
   q,qf:String;
begin
if cxComboBox1.Text <> 'Semua Kelas' then
  begin
   qf:=' AND Kelas = "'+cxComboBox1.Text+'" ';
   end;
//alpa
q:='SELECT siswa.`Nama_siswa`,kelas , 
COUNT(kehadiran.`id_kehadiran`) AS Jumlah '
+' FROM kehadiran INNER JOIN siswa USING (id_siswa) '
+' WHERE kehadiran.`status` = "Alpha" '+qf
+' AND kehadiran.tanggal>="'+ FormatDateTime('yyy-mm-
dd',dtp1.Date)+'" '
+' AND kehadiran.tanggal<="'+ FormatDateTime('yyy-mm-
dd',dtp2.Date)+'" '
+' AND Nama_siswa like "%'+cxButtonEdit1.Text+'%" '
+' GROUP BY siswa.`Nama_siswa` ';
zquery3.Close;
zquery3.SQL.Text:=q;
zquery3.Open;
DBAdvGrid1.Columns[1].Width:=260;
DBAdvGrid1.Columns[2].Width:=80;
DBAdvGrid1.Columns[3].Width:=80;
end;
end.
```
#### 15. uSeting.pas

```
unit uSeting;
interface
uses
   Windows, Messages, SysUtils, Variants, Classes, Graphics, 
Controls, Forms,
   Dialogs, StdCtrls, ExtCtrls;
type
   TFSetting = class(TForm)
     grp1: TGroupBox;
     lbl1: TLabel;
     lbl2: TLabel;
     lbl3: TLabel;
     lbl4: TLabel;
     lbl5: TLabel;
     edt1: TEdit;
     edt2: TEdit;
     btn1: TButton;
     rg1: TRadioGroup;
     rg2: TRadioGroup;
     rg3: TRadioGroup;
   private
```

```
 { Private declarations }
  public
    { Public declarations }
   end;
var
 FSetting: TFSetting;
implementation
{$R *.dfm}
end.
```
# **LEMBAR KUISIONER ALPHA TEST RANCANG BANGUN PRESENSI SISWA BERBASIS**  *RADIO FREQUENCY IDENTIFICATION* **(RFID)**

# **PADA SMP NEGERI 1 GODEAN**

# IDENTITAS RESPONDEN

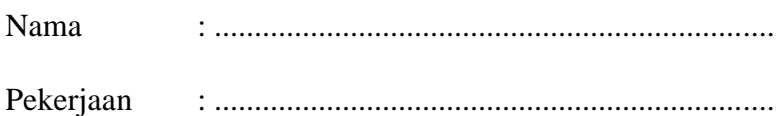

Berikan tanda silang (X) pada pilihan jawaban menurut pendapat anda !

1. Bagaimanan tampilan aplikasi secara keseluruhan?

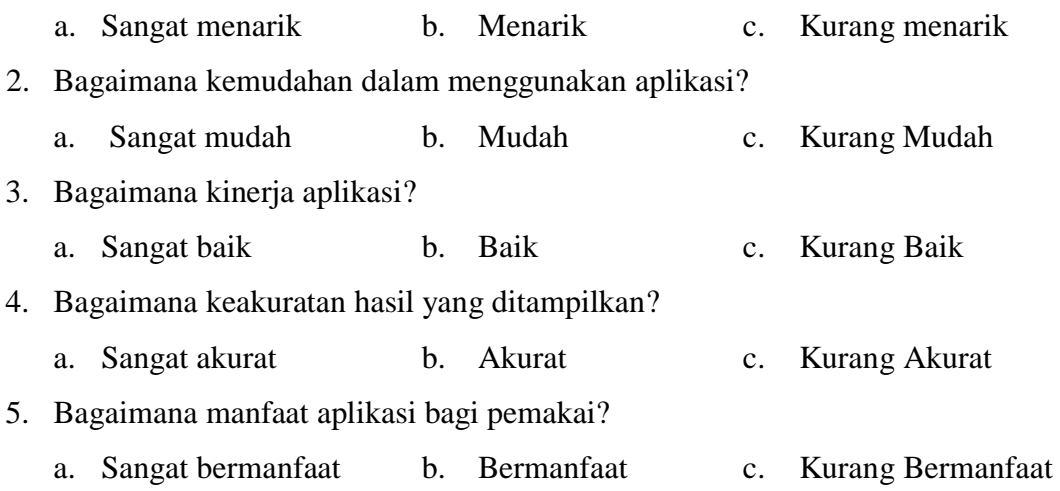

Yogyakarta, 2016

 $($  )